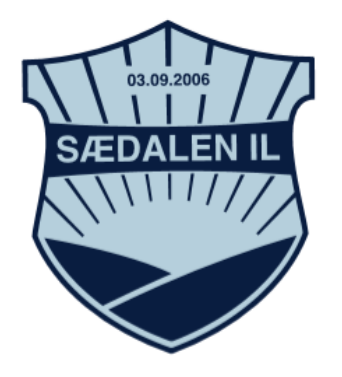

## **IDRETT FOR ALLE I NÆRMILJØET**

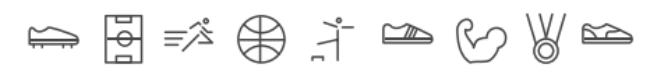

## **Hvordan bruke [www.iutlegg.no](http://www.iutlegg.no/)**

Idrettslaget benytter refusjon- og utleggsprotalen iutlegg.no Løsningen er designet for idrettslag og foreninger, og skal spare alle med tilknytning til idrettslaget for tid.

- 1. Logg inn på [www.iutlegg.no](http://www.iutlegg.no/) via telefon eller data.
- 2. Bruk mobilkameraet til å ta bilde av kvittering eller pdf og sendt inn.
- 3. Fyll inn feltene:

## *Utlegg og refusjon -> fyll inn feltene:*

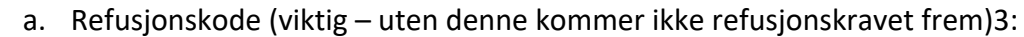

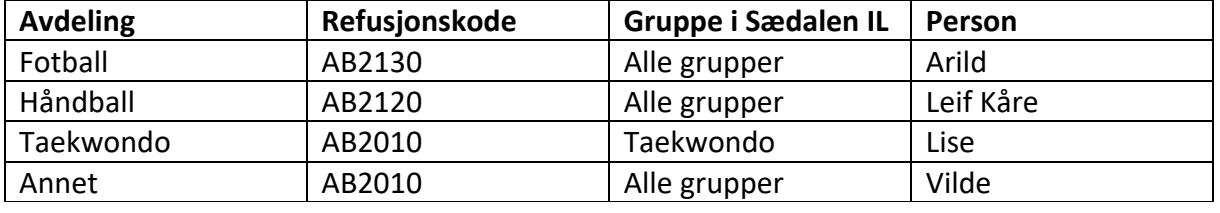

- b. Klubb: Sædalen IL
- c. Gruppe: Håndball / fotball / taekwondo / klubb
- d. Lagnavn (når det skal føres mot lagkasse): eks., Fotball J2015
- e. Ditt navn + kontaktopplysninger
- f. Kontonummer for refusjon
- g. Dato for kjøp
- h. Beskrivelse- hva og hvorfor det er kjøpt. (Har du kjøpt flere utlegg skriv inn alt her)
- i. Butikk
- j. Totalt beløp (summer dersom flere utlegg)
- k. Kvittering (bilag, dette må med for at betalingen skal gå gjennom systemet)
- 4. Trykk send og du er ferdig.